## How to check in for your video visit

Use a computer or device with camera/microphone

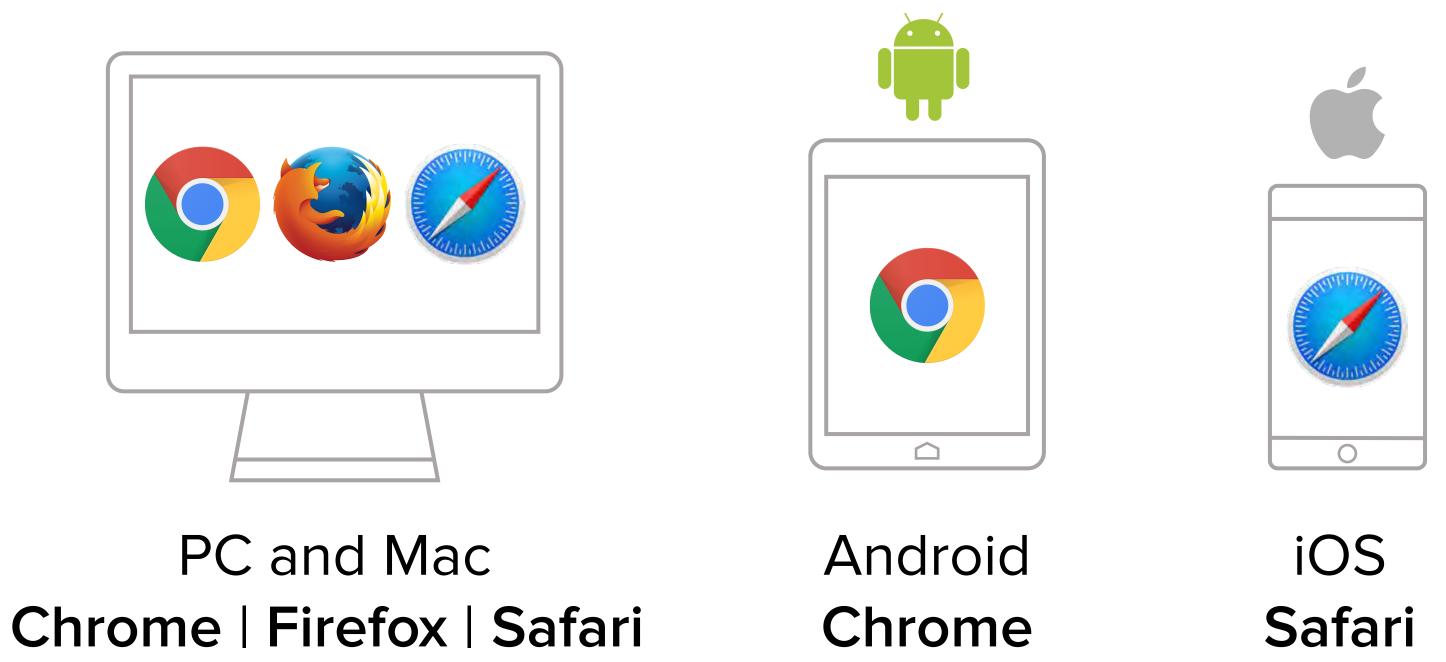

2 Enter your clinician's doxy.me web address into the browser

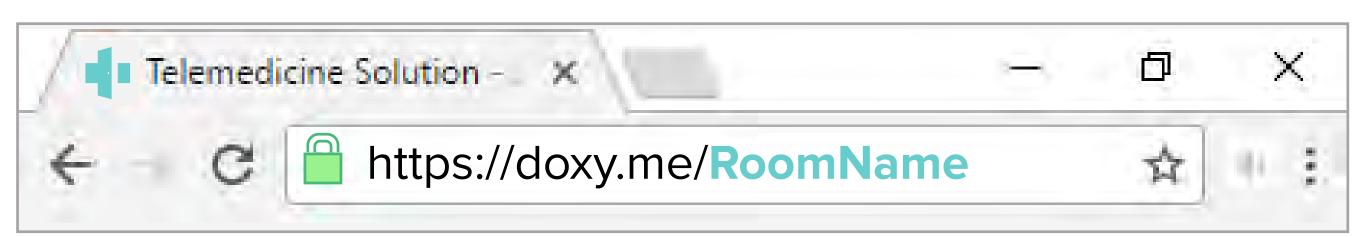

Type in your name and click check in

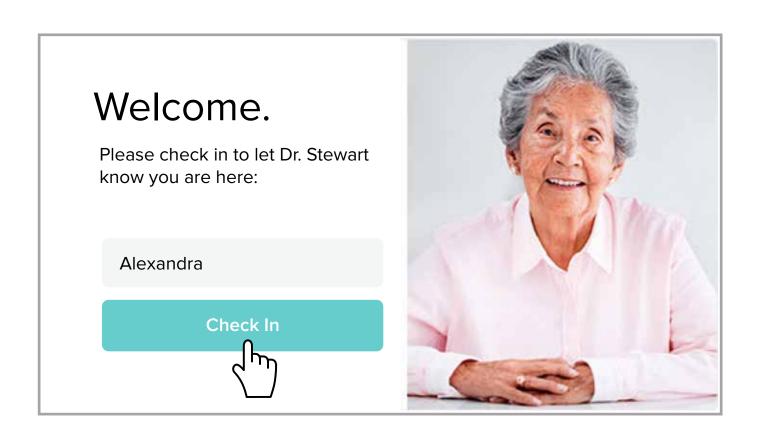

- Secure
- No software to download
- HIPAA compliant
- No registration needed

Allow your browser to use your webcam and microphone

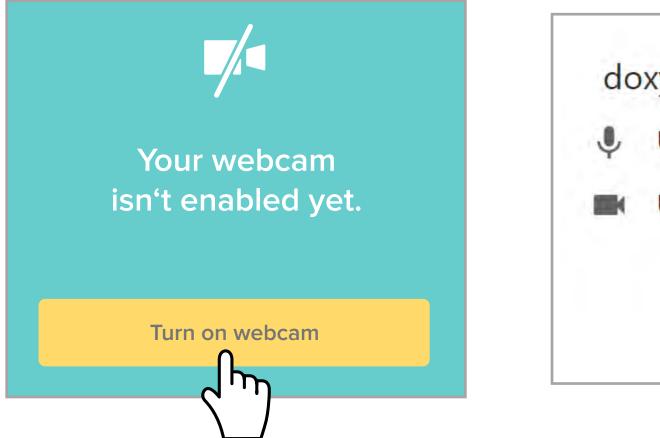

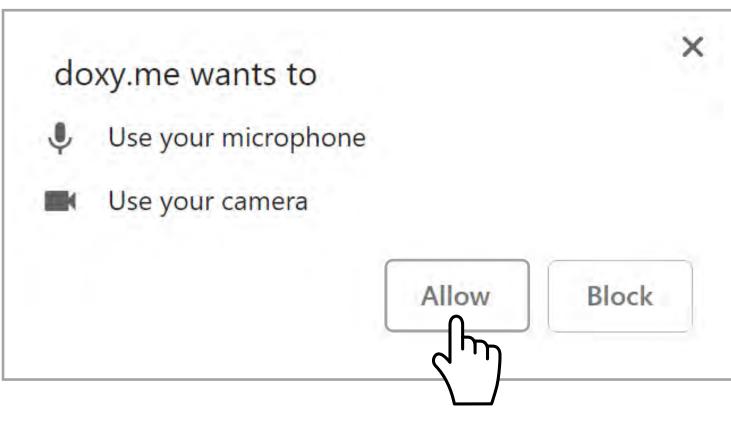

Your care provider will start your visit

## Call Tips

- Have a good internet connection
- Restart your device before the visit
- Use the Start Test button in the waiting room
- Need help? Send us a message 🖵 https://doxy.me